## **EVALUACIÓN TIPO JINICH – ASOCIACIÓN IMAGEN NOMBRE**

Actividad en la que se debe asociar una imagen dada con su nombre.

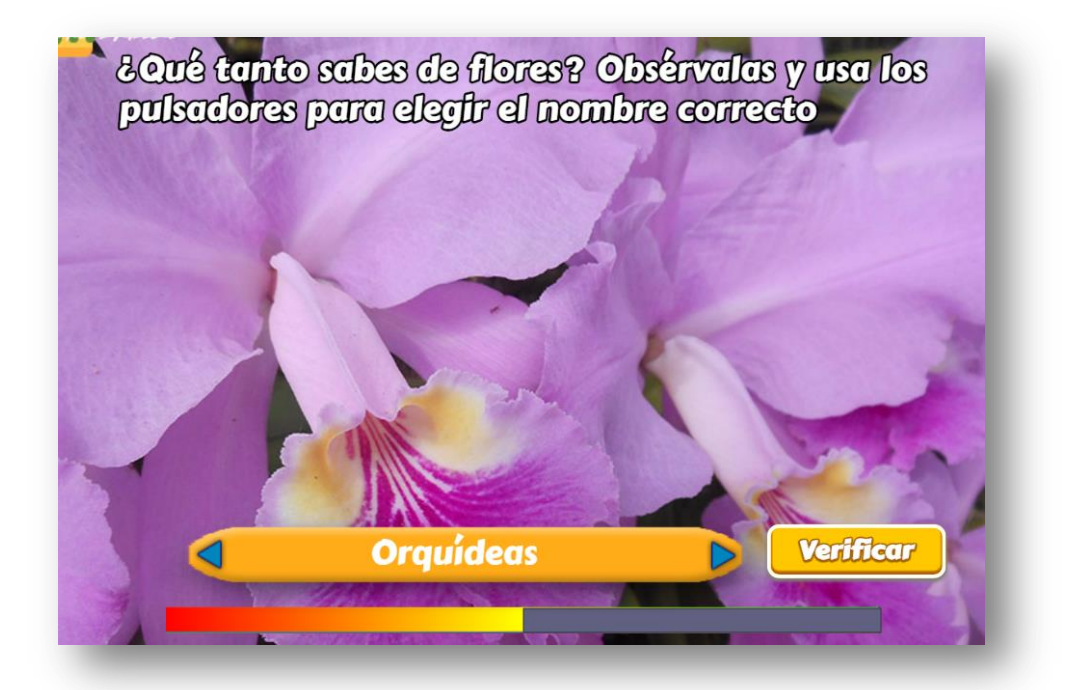

El diseño de la plantilla se hizo adaptando una actividad de evaluación común en los objetos del proyecto Telesecundaria, publicado en la Red Educativa Digital Descartes [\(http://proyectodescartes.org/Telesecundaria/index.htm\)](http://proyectodescartes.org/Telesecundaria/index.htm). Lo interesante de la plantilla es la barra que aparece en la parte inferior, que se ha denominado Barra Jinich. Esta barra aparece inicialmente en un avance del 50%, que irá creciendo hasta el extremo verde o decreciendo (más rápido) hasta el extremo rojo, según el resultado de nuestras respuestas. Dicho funcionamiento es el siguiente: Si tenemos 5 preguntas, por cada respuesta correcta la barra avanza en un 10%; si es incorrecta, retrocede el doble, es decir un 20%. Si la barra llega al extremo rojo, aparece un botón para reiniciar la prueba.

La plantilla es configurable, interviniendo sólo el archivo indexb.html, que explicamos a continuación:

**Título.** Depende de las imágenes que se están presentando que, para el ejemplo, son flores.

```
kscript type="descartes/vectorFile" id="textos/titulo.txt">
'Ingresa el título'
'¿Qué tanto sabes de flores? Obsérvalas y usa los pulsadores para
elegir el nombre correcto'
</script>
```
**Escala de evaluación.** Existe la posibilidad de cambiar la nota máxima, en el siguiente script:

```
l<script type="descartes/vectorFile" id="textos/nota max.txt">
'Escribe la máxima nota'
5.
-</script>
```
**Número de imágenes**. Corresponde a la cantidad de imágenes a mostrar en la actividad, para el ejemplo es 10.

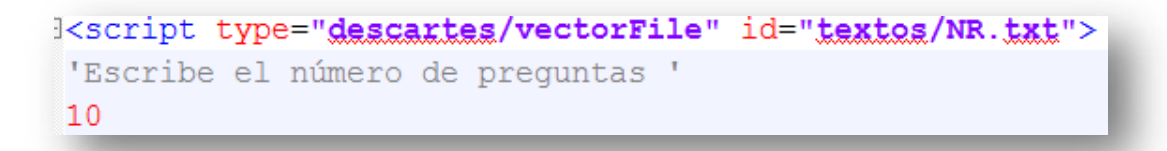

**Nombres o respuestas**. Son nombres o respuestas cortas, no más de 25 caracteres. El número de enunciados o respuestas, debe ser igual al dado en el script anterior.

**Imágenes**. En la carpeta images debemos guardas las imágenes cuya cantidad de corresponder con las respuestas anteriores. Se nombran con un número entero en correspondencia con el orden de las respuestas. El formato debe ser jpg.

<script type="descartes 'Escribe las respuestas' 'Girasoles' 'Rosas' 'Tulipanes' 'Jazmines' 'Narcisos' 'Claveles'

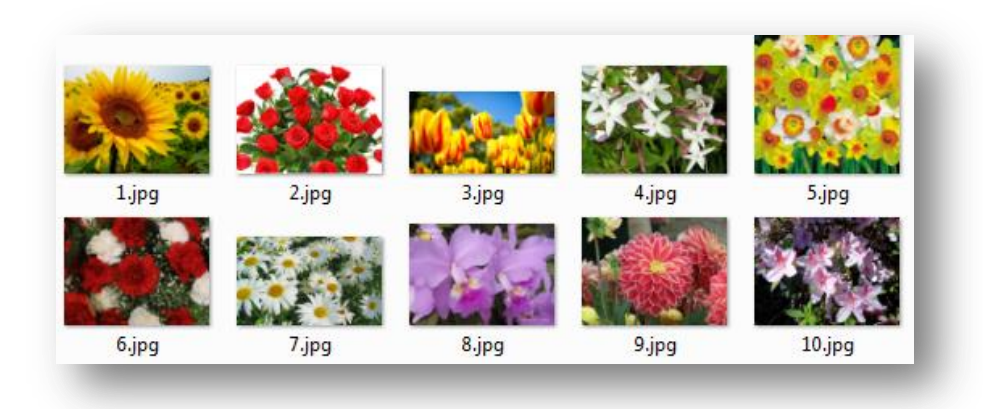

Las dimensiones de las imágenes no importan, obviamente no demasiado grandes. A continuación se muestran dos ejemplos con imágenes de diferentes tamaños.

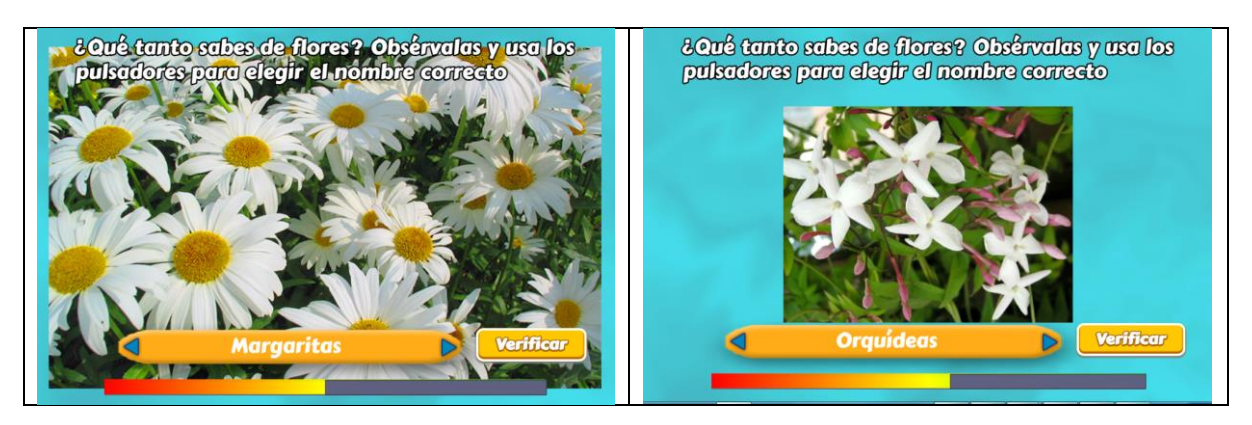

Observa que en la segunda imagen, su tamaño se encuadra de tal forma que los otros elementos de la escena no se sobrepongan como en la primera. Si se desea que la actividad tenga las imágenes en esta forma, se debe procurar que su altura no sea superior a los 300 pixeles.

## **¡Eso es todo!**

PD. Al final de archivo indexb.html hay unas macros que no debes modificar.